## **Payroll Verification Report by SPO**

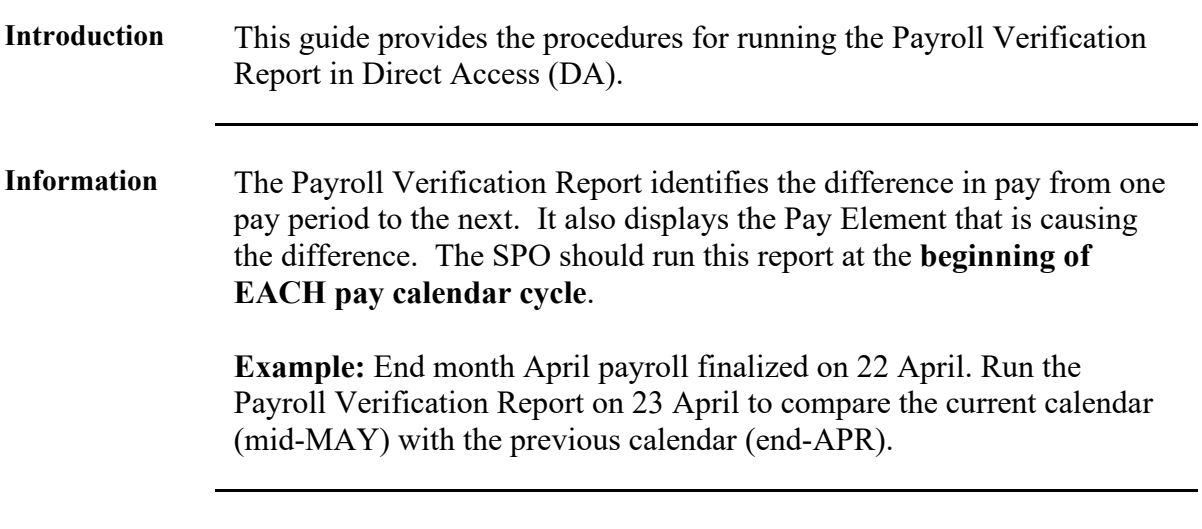

Procedures See below.

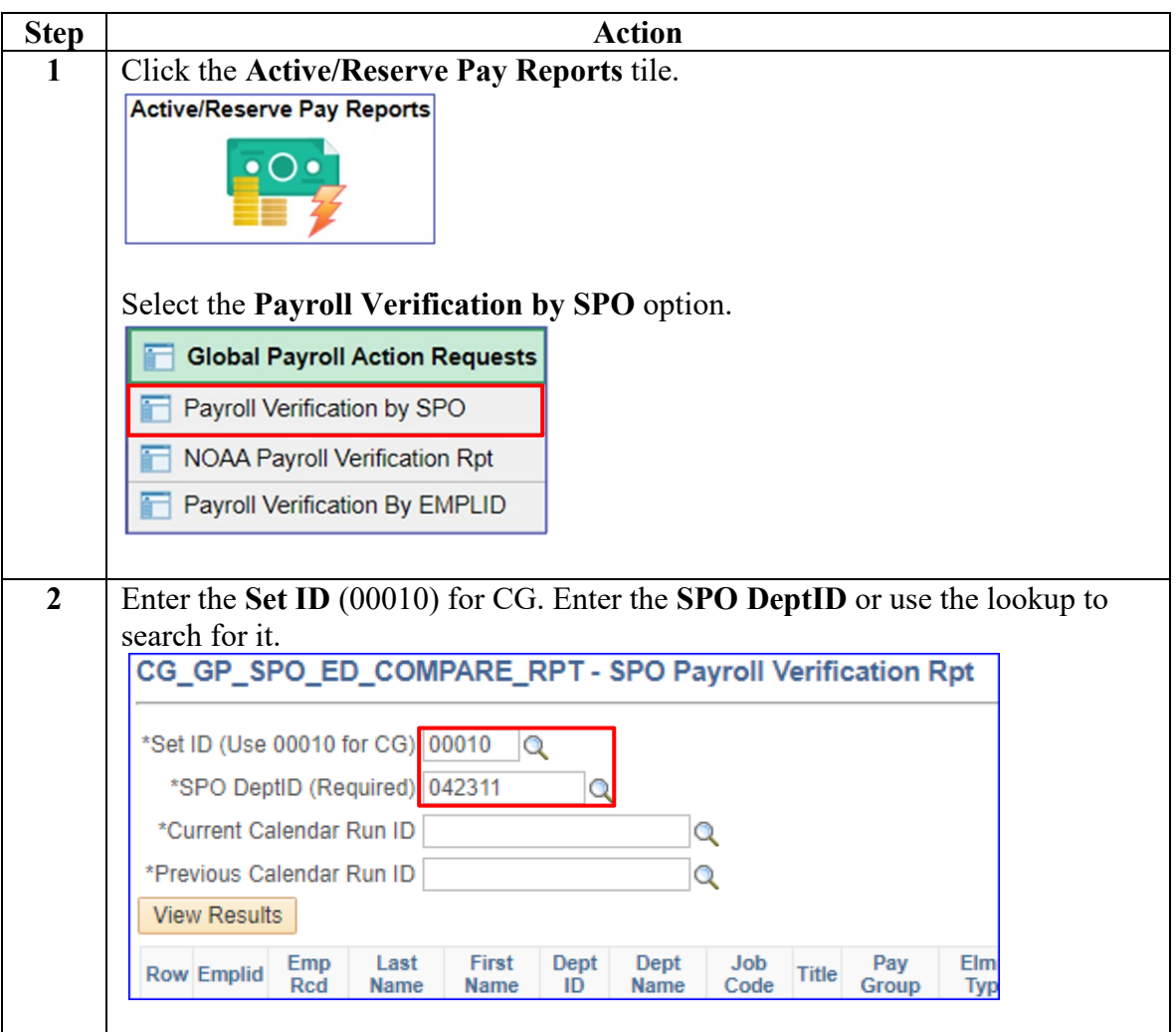

*Continued on next page*

## **Payroll Verification Report by SPO, Continued**

**Procedures**,

continued

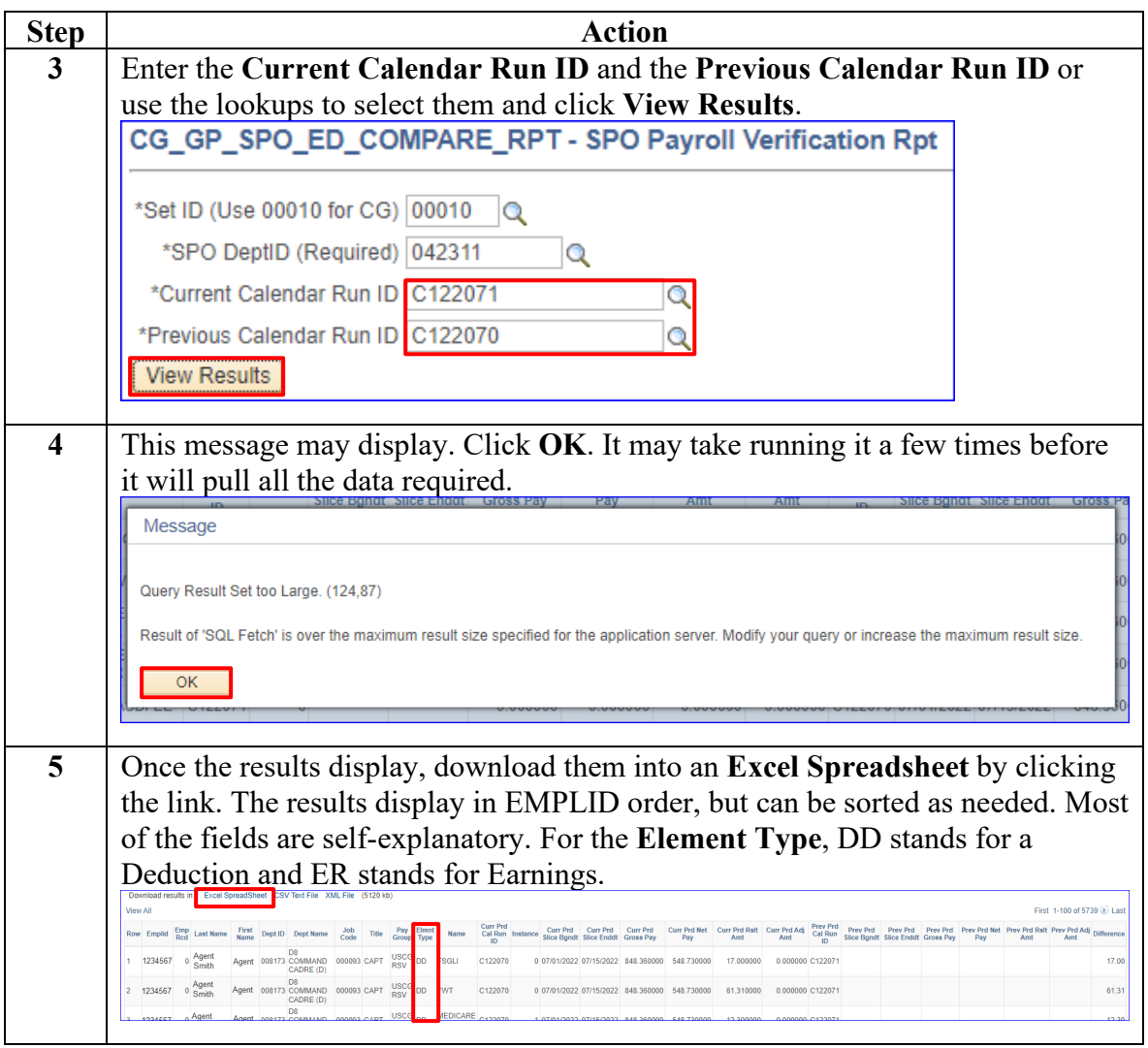

**Printing Tips** Here are some tips for printing this report from Excel containing so much data:

- Hide any unnecessary columns.
- Format cells to only display two decimals.
- Show gridlines.
- Make margins smaller.
- Abbreviate if possible.
- Set the print area to only cover the cells with data.
- Change orientation to Landscape.
- On the Page Layout tab, change the Width and Height to 1 page.